Einfach und schnell einen Ausschreibungstext für Gaswarnanlagen erstellen – kein Problem! Mit unserer Browser-App für Ausschreibungstexte können Sie diesen ganz schnell und unkompliziert erstellen. Öffnen Sie die App ganz einfach mit Ihrem Standart-Browser und los geht es.

# http://ausschreibungstext.ecoanalytics.ch/

# **1. Login**

Loggen Sie sich mit Ihrem User und Passwort ein. Sollten Sie noch nicht im Besitz eigener Login-Daten sein so können Sie diese einfach per Mail bei uns anfordern (info@ecoanalytics.ch)

# **2. Auswahl Ausschreibungsbereich**

Wählen Sie per Klick aus für welchen Bereich Sie eine Ausschreibung erstellen möchten.

Folgende Bereiche finden sie auf der Startseite:

### **Tiefgaragen (CO/NO2)**

- > Mechanisch belüftete Tiefgarage mit CO/NO2 Überwachung
- > Natürlich belüftete Tiefgarage mit CO/NO2 Überwachung

#### **Kälteanlagen (Freon)**

- > Zentrale für Einbau in Schaltschrank
- > Zentrale für Aufputzmontage

# **Heizungen (CH4)**

- > Zentrale für Einbau in Schaltschrank
- > Zentrale für Aufputzmontage

# **3. Eingabe des benötigten Materiales**

Nach Anwahl des entsprechenden Bereiches öffnet sich das Eingabefenster, geben Sie hier die benötigte Anzahl an Bauteilen ein.

**Beispiel:** Mechanisch belüftete Tiefgarage mit CO/NO2 Überwachung

Gasüberwachungsanlage mit

- > Garwarnzentrale
- > 2 Sensoren
- > 2 Leuchttransparenten

Eingabe der Anzahl in den entsprechenden **Feldern**…

Sind alle benötigten Felder ausgefüllt kann der Ausschreibungstext mittels Klick auf **"Ausschreibungstext Anzeigen"** erstellt werden.

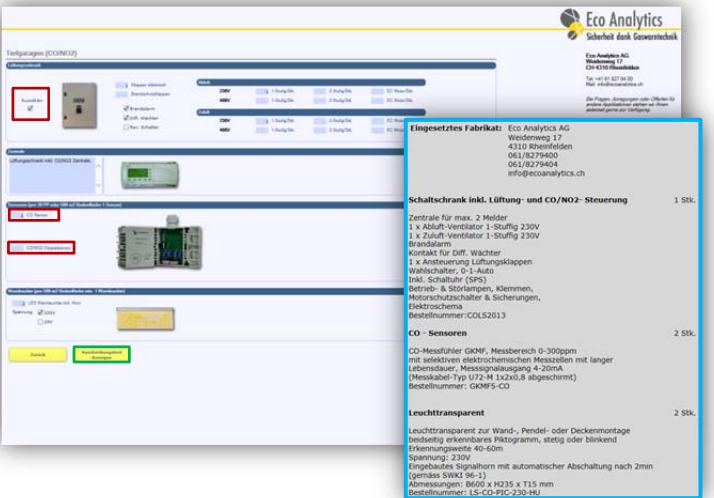

# **4. Ausschreibungstext nutzen**

Nun kann der erstellte **Ausschreibungstext** mittels Kopier- und Einfüge- Funktion in die gewünschte Anwendung übernommen werden.

 Kopieren: [Strg] + [C] Einfügen: [Strg] + [V]

Eco Analytics AG Weidenweg 17 CH-4310 Rheinfelden Tel. +41 61 827 94 00 Fax +41 61 827 94 04 info@ecoanalytics.ch www.ecoanalytics.ch

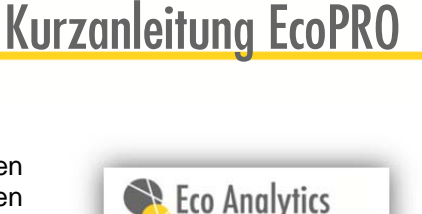

Sicherheit dank Gaswarntechnik **Application Login** Bitte E-Mailadresse und Passwort

E-Mail Adresse

Login Passwort zurücksetzen

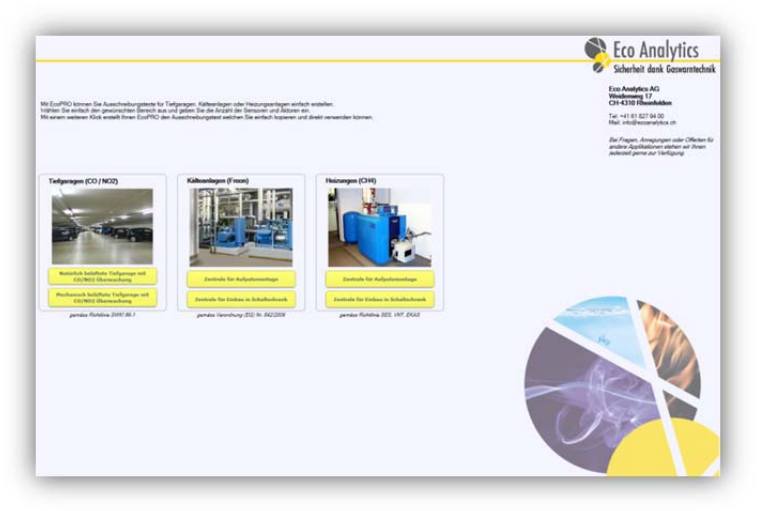

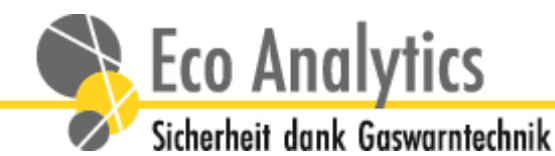